# **Checkpoint/Restart facilities**

#### HPC-TNT-3 11-12-2015

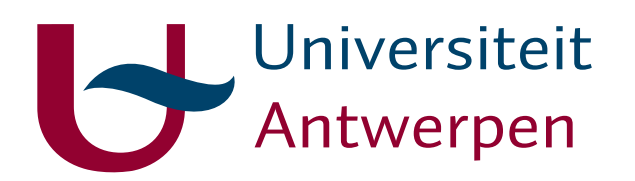

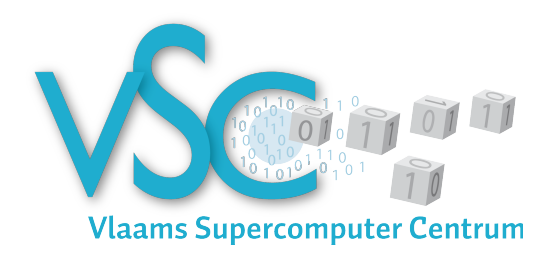

ANNIE CUYT ☐ STEFAN BECUWE ☐ FRANKY BACKELJAUW ☐ KURT LUST ☐ ENGELBERT TIJSKENS

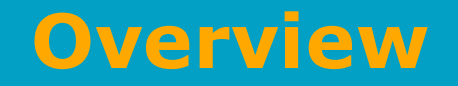

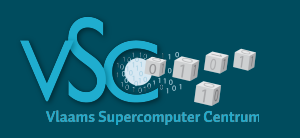

- What is checkpointing?
- What problems can it solve?
- Different approaches to C/R
- Practically:
	- Applications with built-in C/R capability (native C/R)
		- VASP, LAMMPS, ...
	- csub/BLCR
	- Intel mpirun
	- dmtcp
- Case study using VASP/5.3.5-intel-2015a

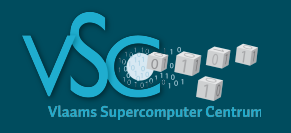

#### • **Checkpoint =**

• Dump the state of program in a file

#### • **Restart =**

• Read the program state back in and continue the computation

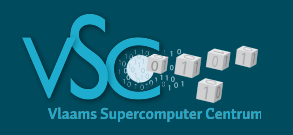

- Program did not run until completion
	- Hardware failure
	- Power problem
	- Running out of
		- Wall time
		- Memory
		- Disk space
	- Maximum wall time of a cluster exceeded
		- E.g. 3 days on current Tier-1
- Continue a job with different input parameters
	- (only for native C/R)

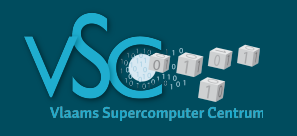

- Without restart capability all cpu hours spent on the job are lost
- With restart capability only the cpu hours spent since the last checkpoint are lost
- Checkpointing adds relatively small overhead

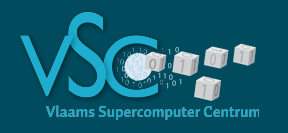

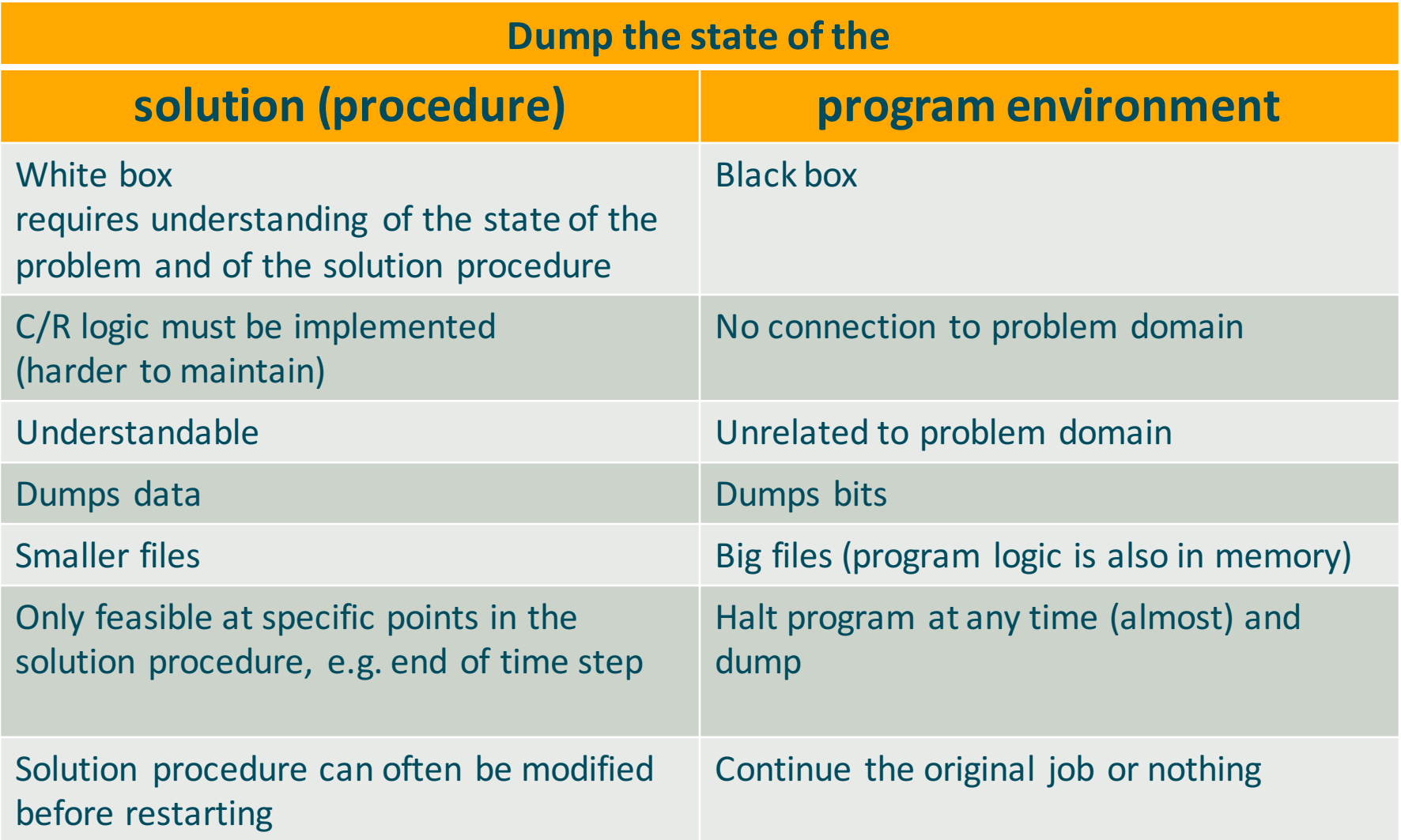

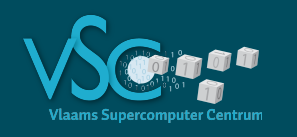

#### **Applications with built-in C/R VASP**

#### http://cms.mpi.univie.ac.at/vasp/vasp/ISTART\_tag.html

- **ISTART-tag** ISTART=1 if WAVECAR exists, 0 otherwise
- This flag determines whether to read the file WAVECAR or not.
- 0 = Start job: begin from scratch. Initialize the orbitals according to the flag INIWAV.
- $\cdot$  1 = restart with constant energy cut-off. Continuation job read orbitals from file WAVECAR
- 2 = restart with constant basis set : Continuation job -- read orbitals from the file WAVECAR
- $\cdot$  3 = full restart including orbitals and charge prediction Same as ISTART=2 but in addition a valid file TMPCAR must exist containing the positions and orbitals at time steps  $t(N-1)$  and  $t(N-2)$ , which are needed for the orbital and charge prediction scheme (used for MD-runs).
- caveat WAVECAR not always written frequently...

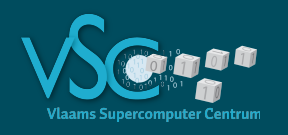

#### **Applications with built-in C/R LAMMPS**

http://lammps.sandia.gov/doc/restart.html

• **restart command**: checkpoint every so many timesteps restart 100000 restart.\*.equil  $100000 \Rightarrow$  restart.1.equil  $200000 \Rightarrow$  restart. 2. equil ... restart 1000 poly.1 poly.2  $1000 \Rightarrow$  poly.1  $2000 \Rightarrow$  poly.2  $3000 \Rightarrow$  poly.1  $4000 \Rightarrow$  poly.2

```
...
```
- **write\_restart**: dump once
- **read\_restart**: read and continue computation

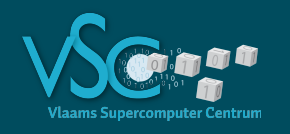

#### http://www.gromacs.org/Documentation/How-tos/Doing\_Restarts

- GROMACS writes restart files automatically (from v4.1 on): state.cpt
- Restart

mdrun -s topol.tpr -cpi state.cpt

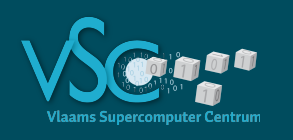

- Quantum-espresso
	- http://www.quantum-espresso.org/wpcontent/uploads/Doc/pw\_user\_guide/node19.html
- ABINIT
	- http://www.abinit.org/doc/helpfiles/forv7.10/input\_variables/varrlx.html#restartxf
- CP2K
	- https://www.cp2k.org/restarting
- Molpro
	- https://www.molpro.net/info/2015.1/doc/quickstart/node65.html
- GAMESS
	- http://www.cfs.dl.ac.uk/docs/html/part3/node6.html
- OpenMx
	- http://www.openmx-square.org/adpack\_man2.2/node18.html
- Check the application manual
	- Search for 'restart', rather than 'checkpoint'

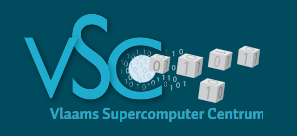

- Work "in principle" for any program
- In practice some caveats
- 1. BLCR (Berkeley lab C/R)
- 2. Intel mpirun (built-in BLCR)
- 3. dmtcp : distributed multithreading checkpointing
- NO mpi
- intel mpi only
- ?

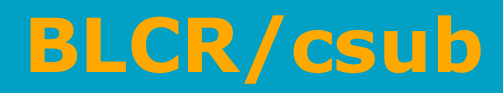

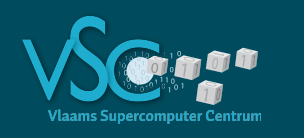

- Based on BLCR
- Use csub instead of qsub

```
qsub my_job_script.sh
```

```
csub -job_time="01:00:00" \
    --no_cleanup_chkpt \
    -s my_job_script.sh
```
csub --resume="checkpoint\_filename"

- Break up my\_job\_script.sh in 1h pieces and dump the program state after 1h
- Resume until job finishes
- Checkpoints are dumped in \$VSC\_SCRATCH/chkpt

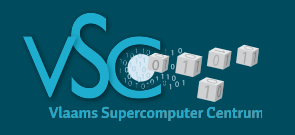

- Allows to interrupt running program for checkpointing
- Only during
	- a mpi communication that involves ALL processes
	- MPI\_COMM\_WORLD
	- You can add MPI\_BARRIER or MPI\_IBARRIER+MPI\_WAIT to your code to add more occasions for interrupting and checkpointing

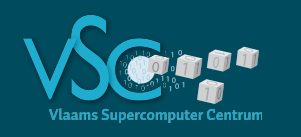

### **Example problem**

- Monte Carlo computation of  $\pi$
- $A = \pi r^2$ ,  $r = 1$
- Generate random point in square
- $\pi \sim 4 n_{inside}/n_{total}$
- Easily parallellized
	- Make sure each thread/ or process has a random number generator with a different but deterministic seed

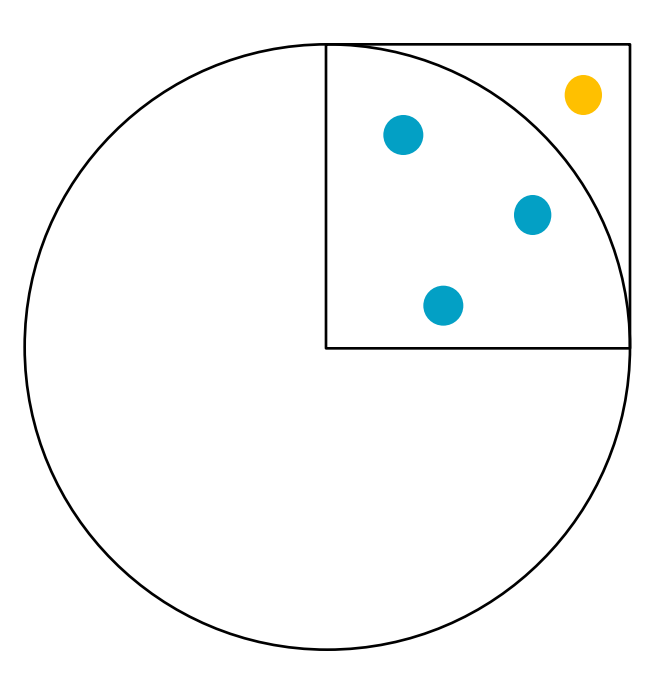

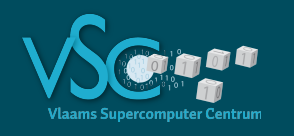

#### **Intel mpirun**

```
#!/bin/bash
#PBS -l nodes=2:ppn=20
#PBS -l walltime=0:10:00
```
cd \$PBS\_O\_WORKDIR mkdir  $-p$  ./ckpt # destination for checkpoint files

```
module load intel/2015a
export I_MPI_FABRICS=ofa # some environment variables needed
export I MPI OFA DYNAMIC QPS=1
export I_MPI_OFA_NUM_RDMA_CONNECTIONS=0
```

```
mpirun –restart \# for restart only
      -ckpoint on \setminus \# checkpointing on
      -ckpoint-prefix $PBS 0 WORKDIR/ckpt \# checkpoint file dest
      -ckpoint-interval 60 \qquad \qquad \ + every 60 s
      \ldots, /test \qquad \qquad \qquad \qquad \qquad executable
```
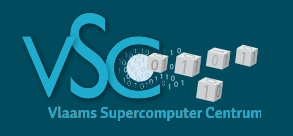

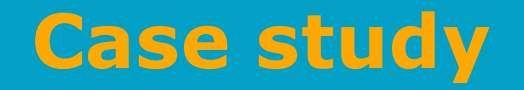

- VASP
- 4 nodes x 20 cores/node
- $\cdot$  ~3h wall time
- $\cdot$  CuInSe<sub>2</sub>
- $\cdot$  4 atom system  $\Rightarrow$  1 node per atom (rule of thumb)
- VASP/5.3.5-intel-2015a -> intel mpi

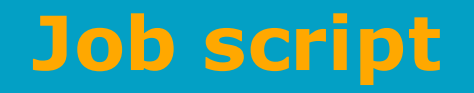

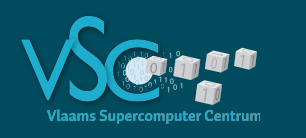

```
#!/bin/bash
#PBS -l nodes=4:ppn=20
#PBS -l walltime=01:00:00 #it will run out of walltime
module load VASP/5.3.5-intel-2015a
export I MPI FABRICS=ofa
export I MPI OFA DYNAMIC QPS=1
export I MPI OFA NUM RDMA CONNECTIONS=0
cd $PBS_O_WORKDIR
mkdir -p ./ckpt
mpirun-verbose -ckpoint on
       -ckpoint-logfile ./ckpt.$PBS_JOBID.log
       -ckpoint-prefix ./ckpt
       -ckpoint-interval 1200 #expect 2 chkpts
                                          Helps to diagnose errors
```
vasp-eps2

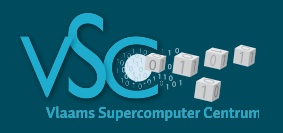

#### **Files written**

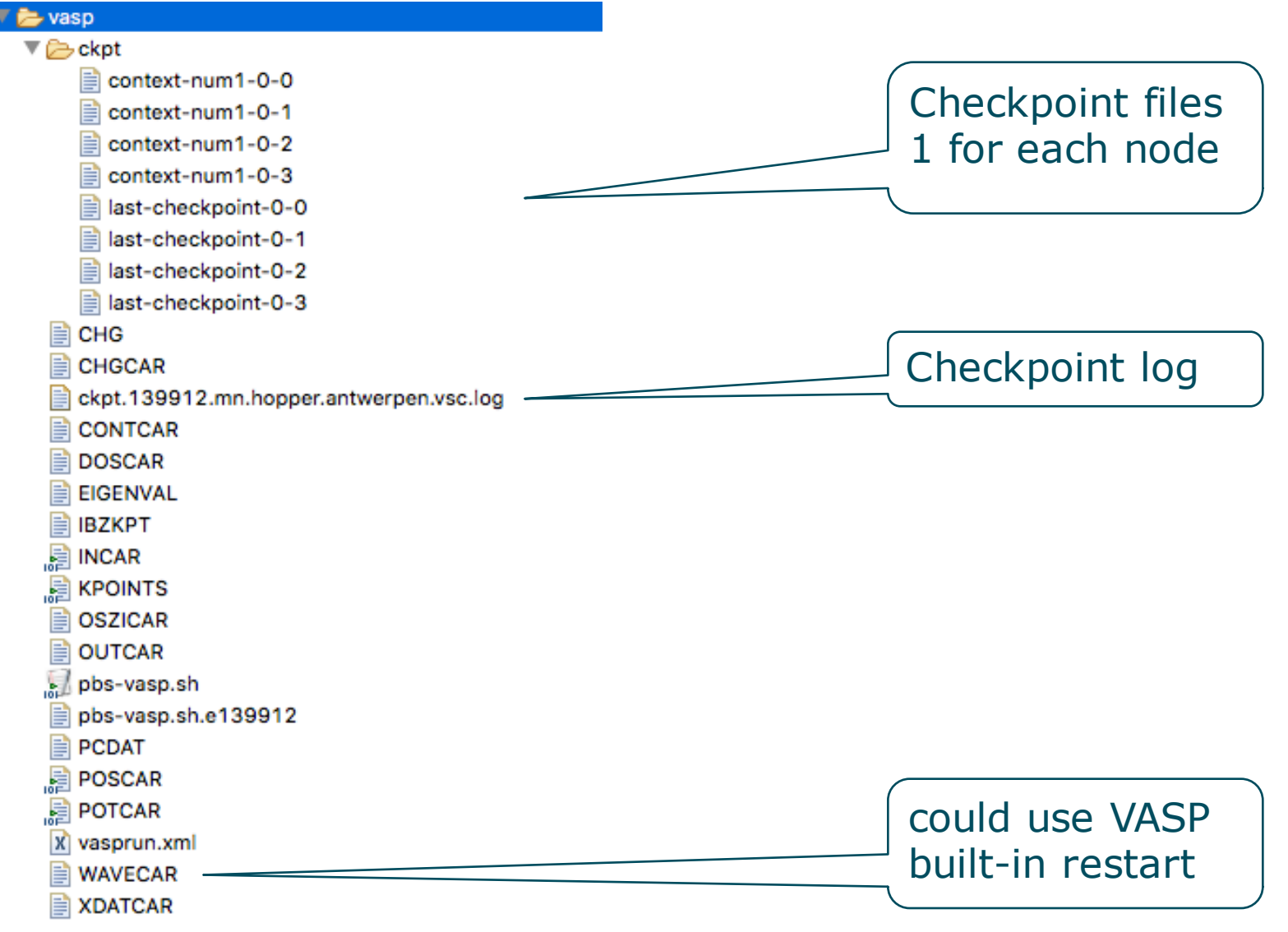

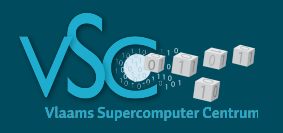

# **Checkpoint log file**

#### ש vas  $\nabla \triangleright$ ckpt context-num1-0-0 context-num1-0-1 **E** context-num1-0-2 **E** context-num1-0-3 last-checkpoint-0-0 last-checkpoint-0-1 last-checkpoint-0-2 last-checkpoint-0-3 目 CHG **CHGCAR** ckpt.139912.mn.hopper.antwerpen.vsc.log **CONTCAR DOSCAR EIGENVAL** 目 **IBZKPT A** INCAR **KPOINTS OSZICAR** ≣ **OUTCAR** pbs-vasp.sh pbs-vasp.sh.e139912 旨 **PCDAT** 鶣 **POSCAR POTCAR** vasprun.xml **WAVECAR XDATCAR**

[Thu Dec 10 10:06:38 2015] r3c6cn04.hopper.antwerpen.vsc Checkpoint log intialized (master mpiexec pid 54279, 80 processes, 4 nodes, keeping last 1 checkpoint(s)) [Thu Dec 10 10:06:38 2015] r3c6cn04.hopper.antwerpen.vsc Permanent checkpoint storage: /scratch/antwerpen/201/vsc20170/checkpointing/in tel-mpi/vasp/ckpt [Thu Dec 10 10:26:38 2015] r3c6cn04.hopper.antwerpen.vsc Started checkpoint number -1 ... [Thu Dec 10 10:27:21 2015] r3c6cn04.hopper.antwerpen.vsc Finished checkpoint number -1. [Thu Dec 10 10:47:21 2015] r3c6cn04.hopper.antwerpen.vsc Started checkpoint number 0 ... Not finished?

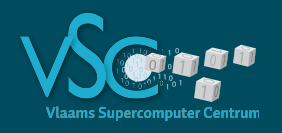

#### **Error file**

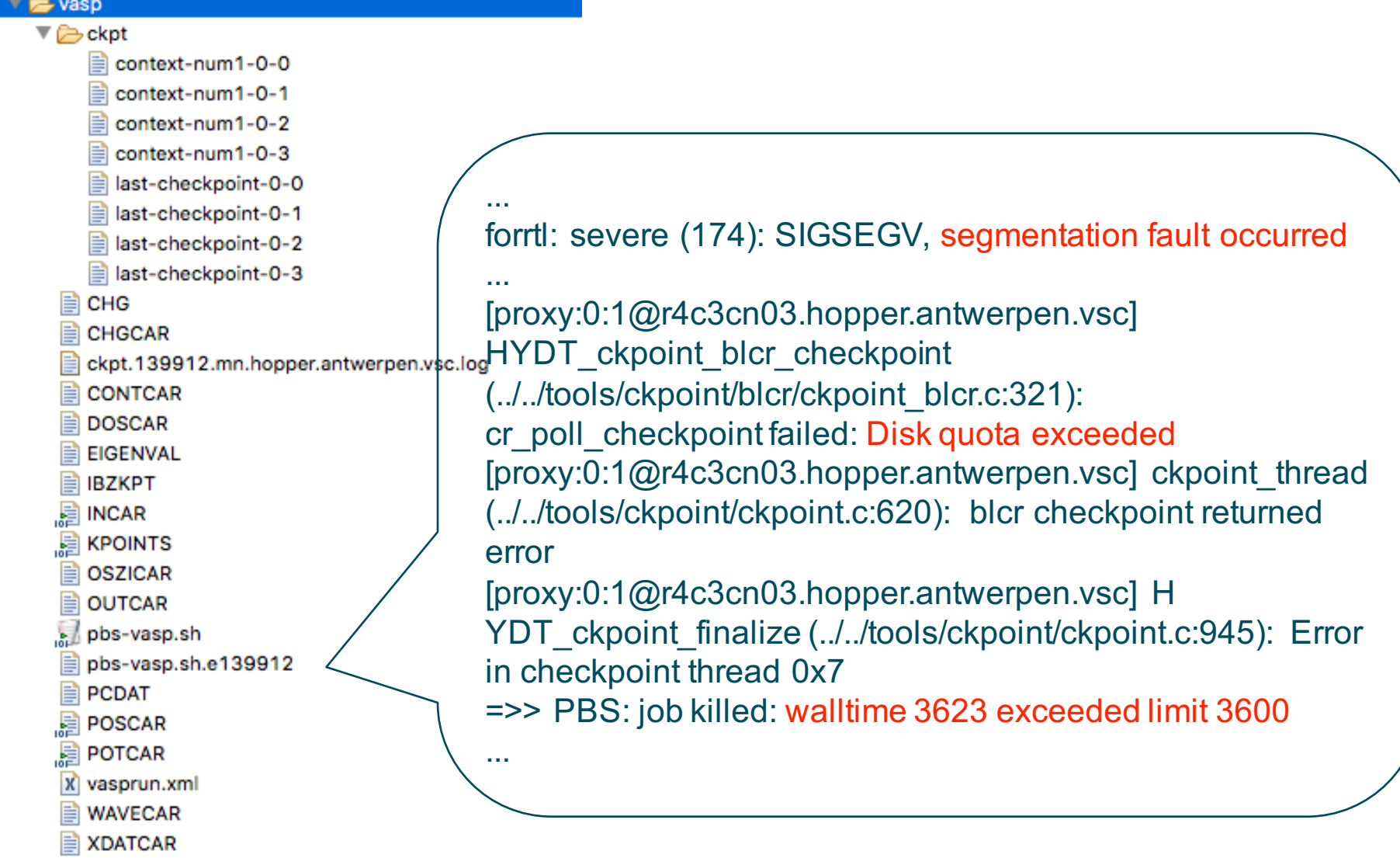

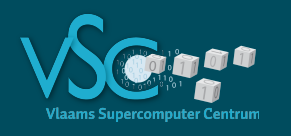

#### **Let's restart...**

```
#!/bin/bash
#PBS -l nodes=4:ppn=20
#PBS -l walltime=01:00:00 #it will run out of walltime
...
mpirun –verbose
       -restart
       -ckpoint on 
       -ckpoint-logfile ./ckpt.$PBS_JOBID.log
       -ckpoint-prefix ./ckpt
       -ckpoint-interval 1200 
       vasp-eps2
```
- PBS: job killed: walltime 3635 exceeded limit 3600
- Restart again ...

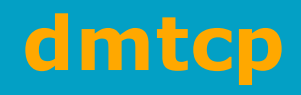

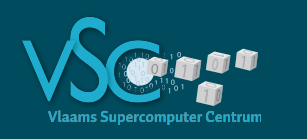

- Distributed multi-threading checkpointing
- Black box as intel mpirun, but program interrupts not limited to global MPI communication routines
- Promising tests ongoing
- Not available as module yet, but installation is simple
- Requires template script
	- https://github.com/dmtcp
		- dmtcp/plugin/batch-queue/job\_examples/torque\_launch.job
		- dmtcp/plugin/batch-queue/job\_examples/torque\_rstr.job

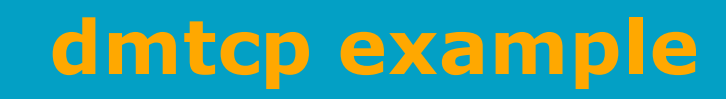

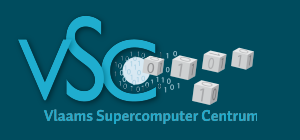

```
#!/bin/bash
# Put your PBS options here
#PBS -N dmtcp_example
#PBS -l nodes=2:ppn=2
...
# quite a bit of lines provided by dmtcp
...
start coordinator --interval 60
restart=0 \# or 1 if you want to restart
if [ $restart -eq 0 ]; then
   dmtcp_launch --rm --interval 60 ../t1-test1/test1
else
   ./dmtcp_restart_script.sh -h $DMTCP_COORD_HOST -p $DMTCP_COORD_PORT
                                            Checkpoint
                                             every 60s
```
fi

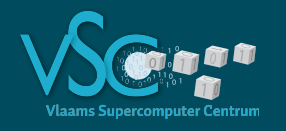

## **Run: pbs-dmtpc-t1b.sh.o139941**

 $====$  start of prologue  $====$ Date : Thu Dec 10 13:15:55 CET 2015 Job ID : 139941 Job Name : pbs-dmtpc-t1b.sh User ID : vsc20170 Group ID : vsc20170 Queue Name : q1h Resource List : neednodes=1:ppn=1,nodes=1:ppn=1,walltime=00:05:00  $====$  end of prologue  $====$ 

```
PBS JOBID=139941.mn.hopper.antwerpen.vsc
PBS NODEFILE=/opt/moab/spool/torque/aux//139941.mn.hopper.antwerpen.vsc
r3c6cn04.hopper.antwerpen.vsc
PBS 0 WORKDIR=/scratch/antwerpen/201/vsc20170/checkpointing/dmtcp/t1b
which dmtcp launch \Rightarrow /user/antwerpen/201/vsc20170/bin/dmtcp launch
```

```
# processes : 1
m : 10
std::numeric_limits<long int >::max() : 9223372036854775807
std::numeric_limits<long double>::max() : 1.18973e+4932
```

```
==== start of epiloque ====
```
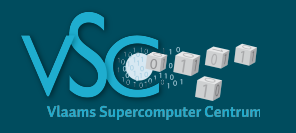

```
[40000] NOTE at socketconnlist.cpp:178 in scanForPreExisting; REASON='found pre-existing 
socket... will not be restored'
     fd = 11device = pipe: [1906658][40000] WARNING at socketconnection.cpp:192 in TcpConnection; REASON='JWARNING((domain ==
AF INET || domain == AF UNIX || domain == AF INET6) & 4 (type & 077) == SOCK STREAM)
failed'
     domain = 0type = 0protocol = 0[40000] NOTE at socketconnlist.cpp:178 in scanForPreExisting; REASON='found pre-existing
socket... will not be restored'
     fd = 16device = pipe: [1906660][40000] WARNING at socketconnection.cpp:192 in TcpConnection; REASON='JWARNING((domain == 
AF INET || domain == AF UNIX || domain == AF INET6) & 4 (type & 077) == SOCK STREAM)
failed'
     domain = 0type = \thetaprotocol = 0=>> PBS: job killed: walltime 320 exceeded limit 300
```
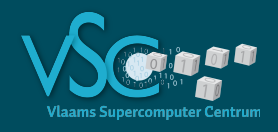

...

### **Restart: pbs-dmtpc-t1b.sh.o139957**

 $====$  end of prologue  $====$ 

PBS JOBID=139941.mn.hopper.antwerpen.vsc PBS NODEFILE=/opt/moab/spool/torque/aux//139941.mn.hopper.antwerpen.vsc r3c6cn04.hopper.antwerpen.vsc PBS 0 WORKDIR=/scratch/antwerpen/201/vsc20170/checkpointing/dmtcp/t1b which dmtcp launch  $\Rightarrow$  /user/antwerpen/201/vsc20170/bin/dmtcp launch

```
# processes : 1
m : 10
std::numeric_limits<long int >::max() : 9223372036854775807
std::numeric_limits<long double>::max() : 1.18973e+4932
lhit0 : 7854002172 
Number of Procs used: 1
Number of Points used: 1000000000000 1
hit: 7854002172
Estimate of Pi: 3.1416008688
```
Error of Pi: 8.21521020676194e-06

```
==== start of epiloque ====
```
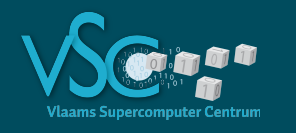

```
[40000] NOTE at socketconnlist.cpp:178 in scanForPreExisting; REASON='found pre-existing 
socket... will not be restored'
     fd = 11device = pipe: [1906658][40000] WARNING at socketconnection.cpp:192 in TcpConnection; REASON='JWARNING((domain ==
AF INET || domain == AF UNIX || domain == AF INET6) & 4 (type & 077) == SOCK STREAM)
failed'
     domain = 0type = 0protocol = 0[40000] NOTE at socketconnlist.cpp:178 in scanForPreExisting; REASON='found pre-existing
socket... will not be restored'
     fd = 16device = pipe: [1906660][40000] WARNING at socketconnection.cpp:192 in TcpConnection; REASON='JWARNING((domain == 
AF INET || domain == AF UNIX || domain == AF INET6) & 4 (type & 077) == SOCK STREAM)
failed'
     domain = 0type = 0protocol = 0
```
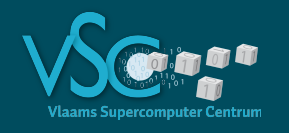

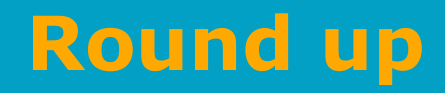

#### Checkpoint to

- Recover from problematic situations (hopefully) without completely re-running (big) jobs
	- Save resources
	- Save power
	- Save fair share
	- Save time to solution

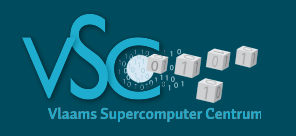

- If your application has built-in restart capabilities, use them (always)
	- Advantages:
		- You can continue a job with different parameters
		- Checkpointing is cheap in terms of runtime and storage
	- Carefully read the manual, and check the application forum for possible issues
	- Perform some representative tests on restarting before you run a big job
	- If you have to restart, first make a backup of the checkpoint files
	- Ensure that you have sufficient quota to store at least two checkpoints
		- (or store them in a place where there are no quota, e.g. /tmp, but then you are responsible for picking up the checkpoints yourself)

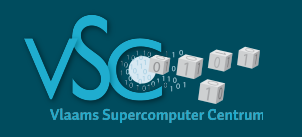

- If your application has no built-in restart capabilities
- Single node -> csub
- Multi-node -> intel mpirun or dmtcp
	- Use a version that is built with a recent intel toolchain
- Perform some representative tests on restarting before you run a big job
- If you have to restart, first make a backup of the checkpoint files
- Ensure that you have sufficient quota to store at least two checkpoints
	- Files are large : Gb/node
	- You run out of disk space

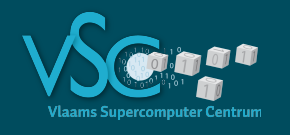

#### **To be continued**

- We hope to gain experience
	- Try it out and tell us about your successes and failures
- dmtcp tests ongoing